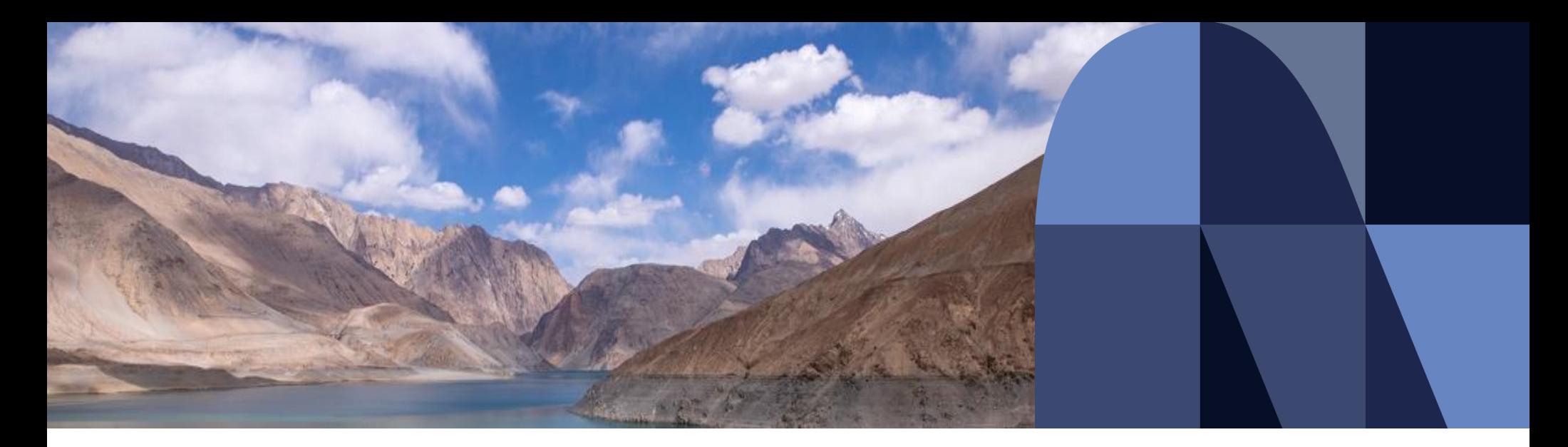

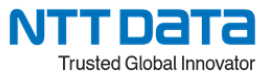

**株式会社NTTデータ e-ビジネス事業部**

**VALUX/BizHawkEyeお申込みの流れについて**

2024年4月

## **目次**

- 1. VALUXご契約の流れ
	- 1. 専用ソフトをご利用の場合
	- 2. BizHawkEyeをご利用の場合
- 2. VALUX/BizHawkEyeオンライン申込の流れについて
	- 1. お申込みに必要な環境および書類
	- 2. お申込みの手引きのご確認
	- 3. オンライン申込の入力方法
		- 1. お客様情報入力
		- 2. 申込内容入力
		- 3. 口座振替情報入力
		- 4. 申込内容確認
		- 5. 申込内容確定
	- 4. DocuSignの入力方法
		- 1. 署名者情報の入力
		- 2. アクセスコードの認証
		- 3. 署名の実施
		- 4. 必要書類のアップロード
		- 5. 署名の完了
		- 6. お申込み完了
	- 5. 口座振替依頼書送付
	- 6. VALUX /BizHawkEye公式ホームページ

# 01

## **VALUXご契約までの流れについて**

## **1.VALUXご契約の流れ**

### **1.専用ソフトをご利用の場合**

NTTデータとVALUXのお申込をしていただきます。併せて金融機関様とFB/EBサービス利用のお申込みをしていただきます。 また、金融機関様またはソフトベンダ様からVALUX対応ソフトをご購入いただきます。

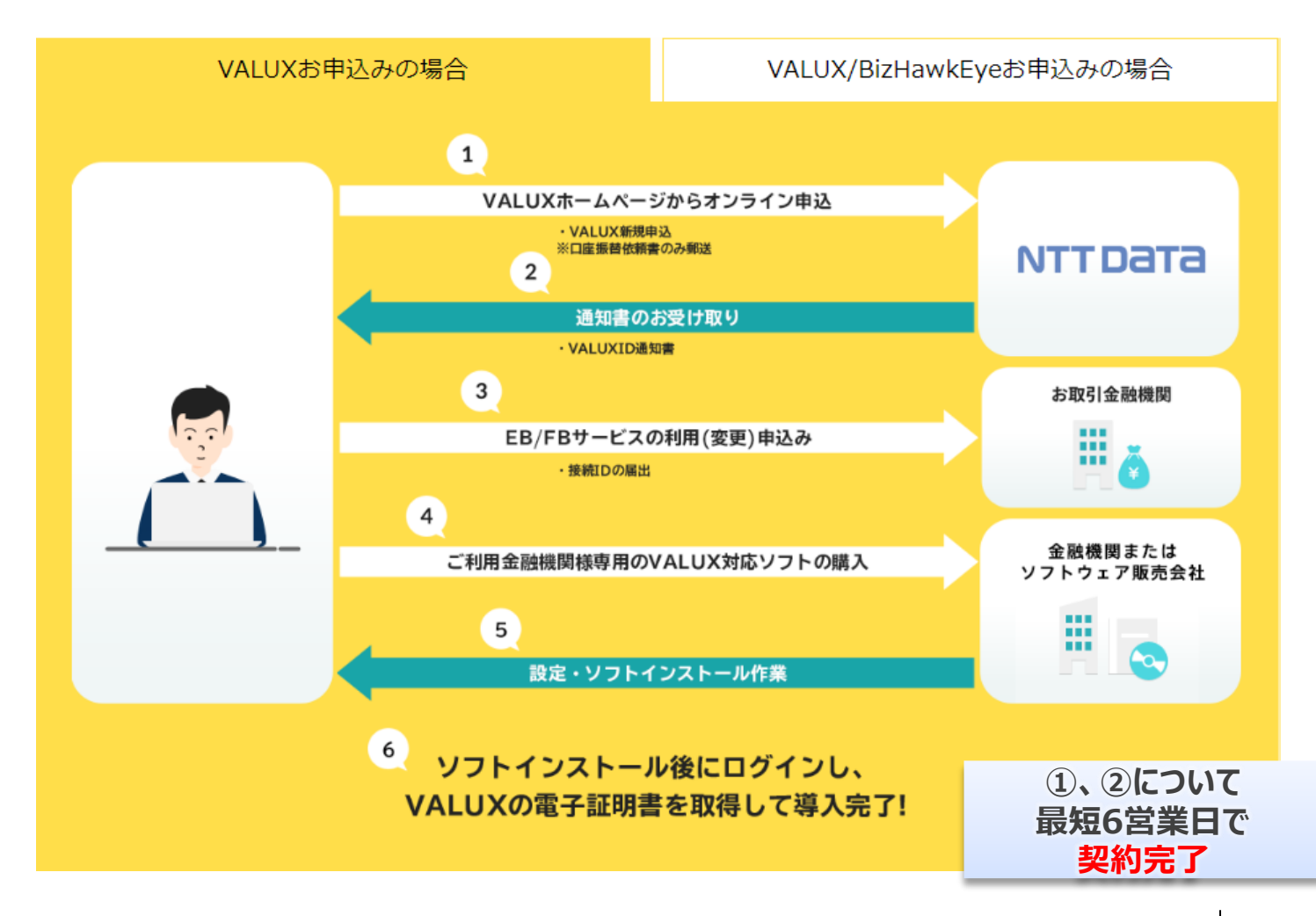

## **1.VALUXご契約の流れ**

#### **2.BizHawkEyeをご利用の場合**

NTTデータとVALUX/BizHawkEyeのお申込をしていただきます。 併せて金融機関様とFB/EBサービス利用のお申込みをしていただきます。

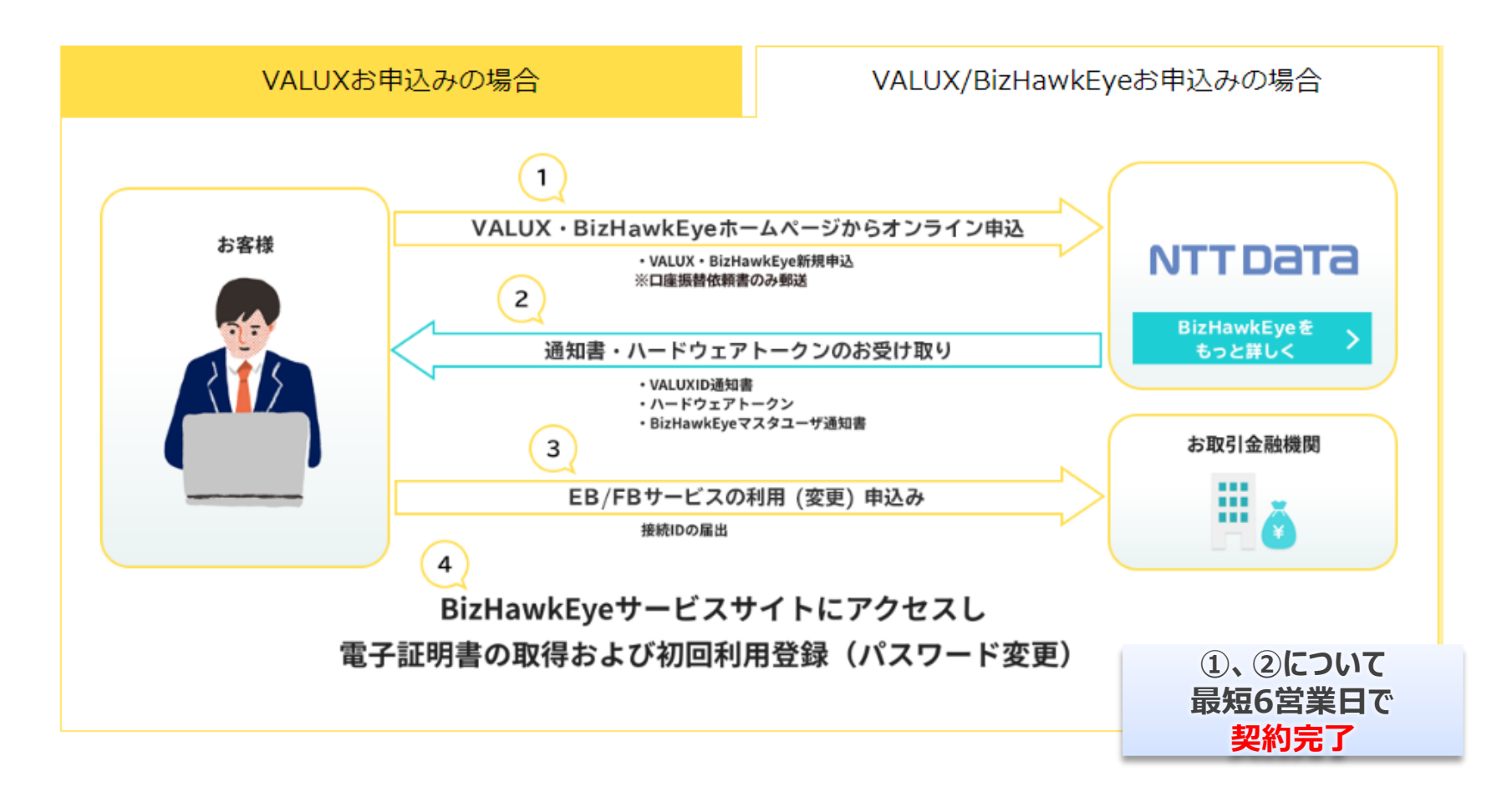

# 02

## **VALUX/BizHawkEyeオンライン申込の流れについて**

© 2024 NTT DATA JAPAN Corporation **NTT DATA** 6

## **1.お申込みに必要な環境および書類**

#### **①環境について**

インターネットにアクセス可能な環境であれば、オンラインでお申込み可能です。

#### **②必要書類について**

新規のお申込みや契約後の住所変更等を伴う申込の場合、以下の本人確認書類を**いずれか1通**が必要となります。

### **【法人のお客様】**

- ・登記事項証明書
- ・印鑑証明書
- ・国税または地方税の領収証書または納税証明書
- ・社会保険料の領収証書
- ・公共料金の領収証書
- ・履歴事項全部証明書

## **【個人のお客様】**

- ・運転免許証
- ・住民票の写し
- •印鑑証明書

登記事項証明書・住民票の写し・印鑑証明書・国税または地方税の 領収証書または納税証明書・社会保険料の領収証書・公共料金の 領収証書は**発行日から3ヶ月以内**であることをご確認ください。 注意

※1本人確認書類は電子ファイルでアップロードしていただくため、3MB以下の電子ファイルでご用意ください。

## **2.お申込みの手引きのご確認**

お申込み手続きに入る前にVALUX/BizHawkEyeのホームページにお申込みの手引きを記載しておりますので、お申込み前にご確認 いただきますようお願いいたします。

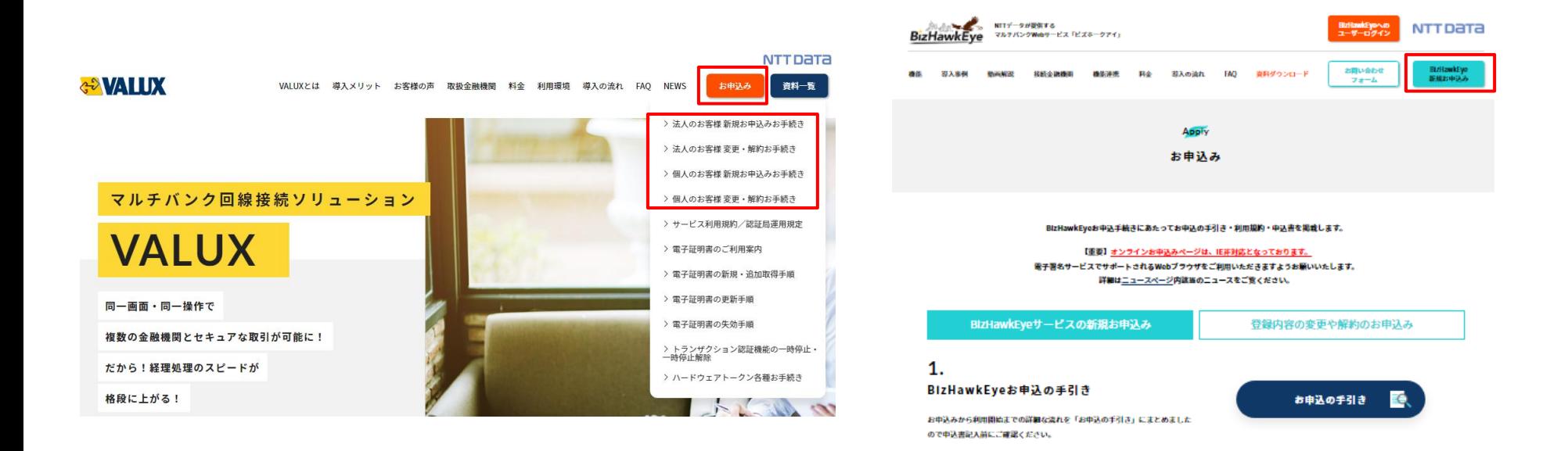

VALUXお申込みの手引きリンク <https://www.valux.ne.jp/apply/> BizHawkEyeお申込みの手引きリンク <https://www.bizhawkeye.ne.jp/apply/>

#### **1.お客様情報入力**

申込手続き詳細ページよりWebフォームに遷移していただくと、お客様情報を入力していただきます。 代理店様のご紹介でご契約のお客様は代理店コードを忘れずにご入力ください。

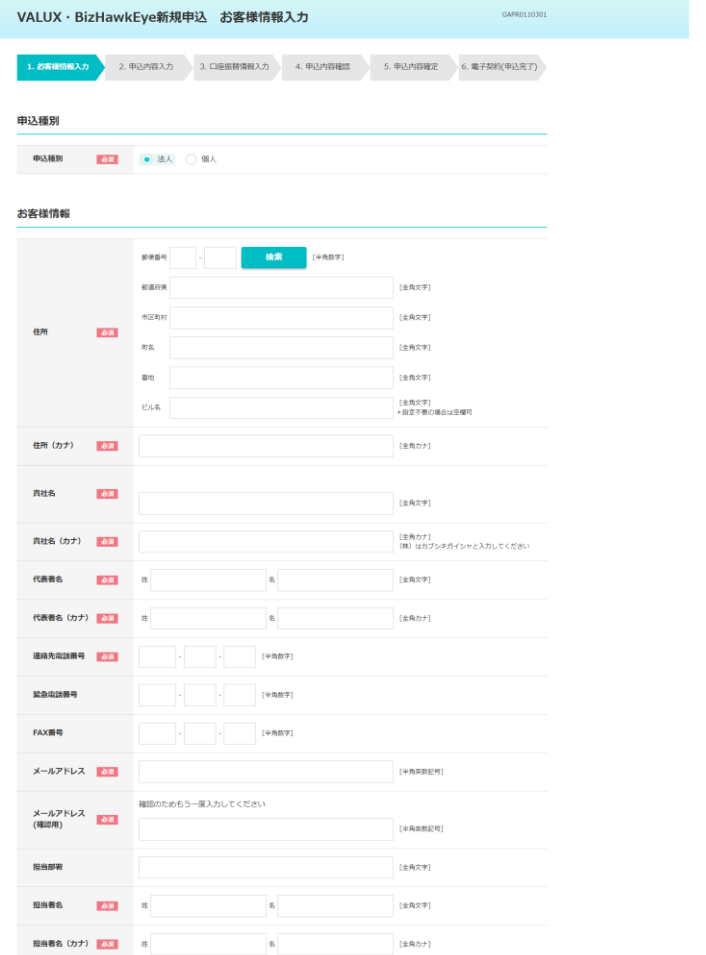

#### 請求書明細 (口座振替事前案内書) 送付先 ※お支払いは口座振替となります

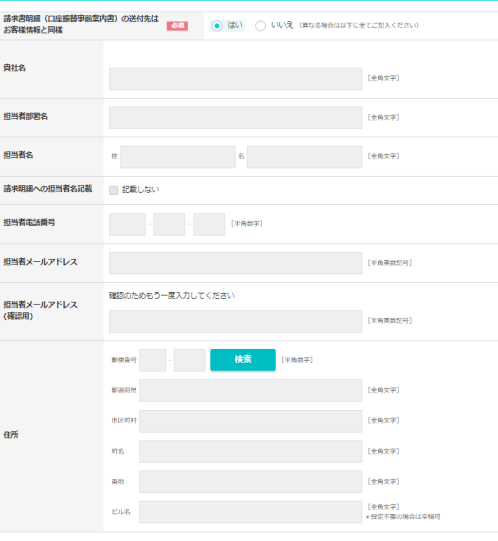

#### 代理店コード

以下の親コード、子コードは紹介先の代理店から指定された場合のみご入力ください。

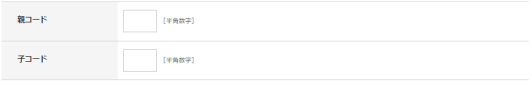

### **2.申込内容入力**

電子証明書の申し込みをする上で、パスフレーズをお客様で任意に設定していただきます。 こちらのパスフレーズは電子証明書取得の際に必要な情報となります。 申し込み後、パスフレーズをお問い合わせいただいてもお答えできませんので、**必ず内容をお控え**の上、厳重に保管ください。

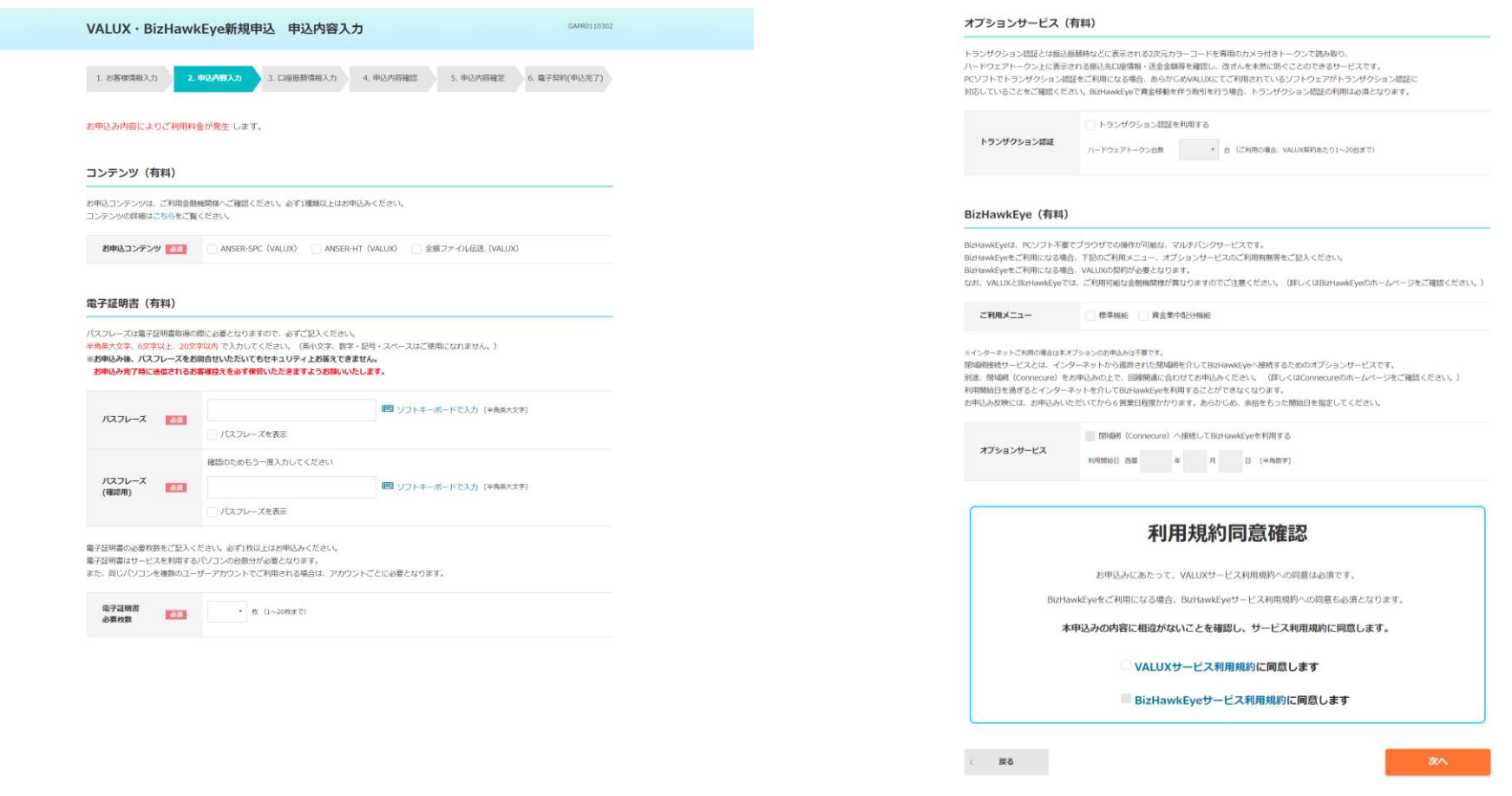

Copyright @ NTT DATA Corporation

#### **2.申込内容入力(トランザクション認証機能)**

BizHawkEye において、ハードウェアトークン(トランザクション認証機能)が必要な業務を以下の一覧に示します。 内容をご確認のうえ、申し込みください。なお、トランザクション認証機能を利用しない場合、ハードウェアトークンの申し込みは不要です。 ANSER-SPC(VALUX)、ANSER-HT(VALUX)及び全銀ファイル伝送(VALUX)のVALUXコンテンツについては [よくあるご質問](https://www.bizhawkeye.ne.jp/faq/?PID=q7-7)-【その他】7.用語集のQ7,8をご確認ください。

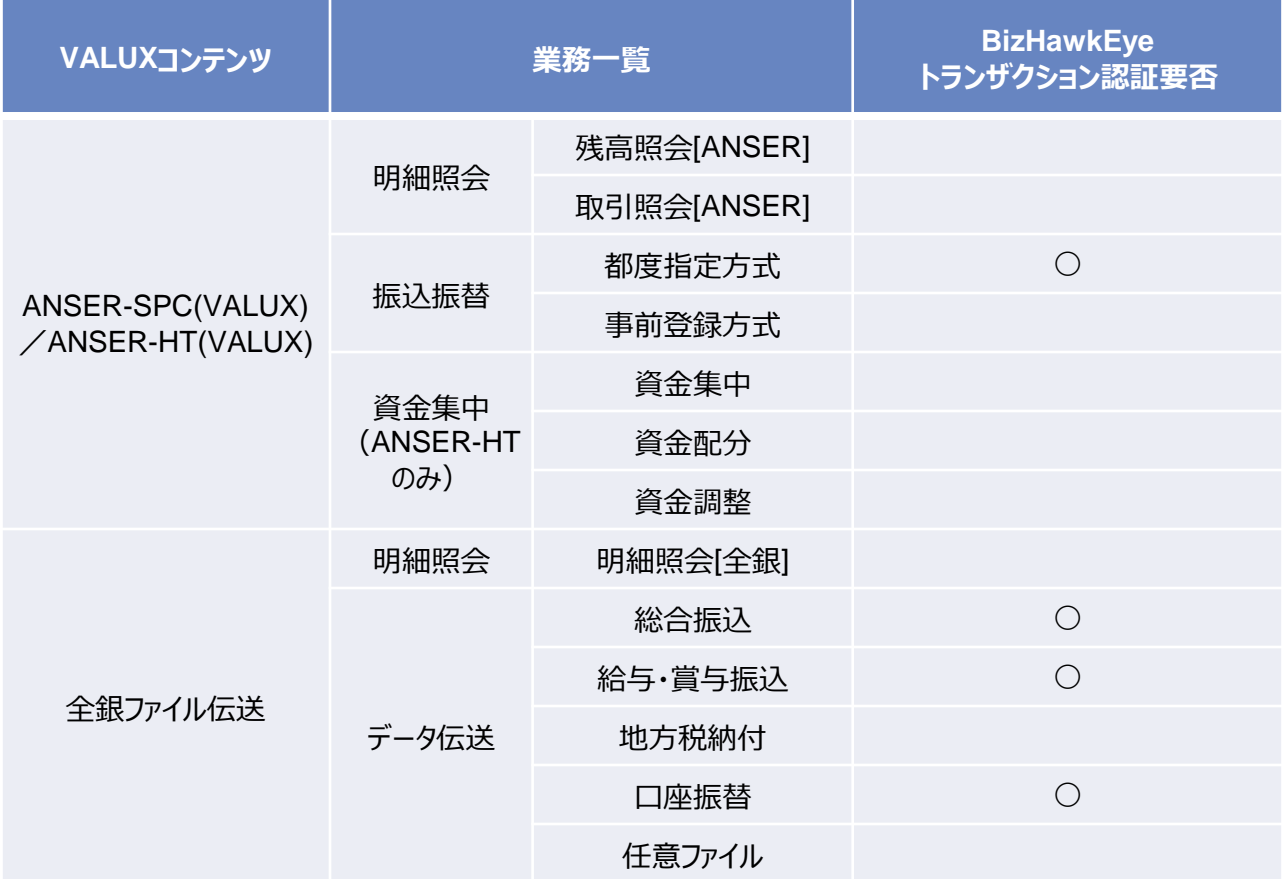

#### **3.口座振替情報入力**

お申込み完了後に送付する口座振替情報を入力いただきます。 **ご利用料金は口座振替で**お支払いいただきます。

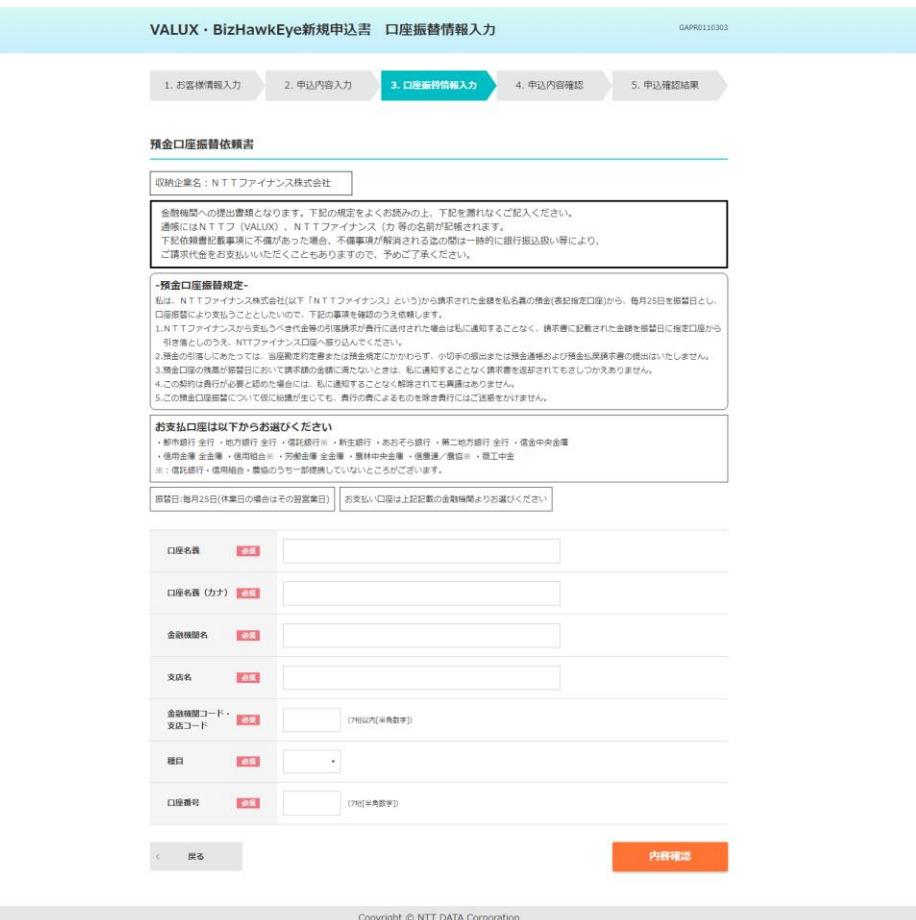

#### **4.申込内容確認**

入力内容に問題がないか、ご確認お願いいたします。問題なければ、「確定ボタン」を選択してください。

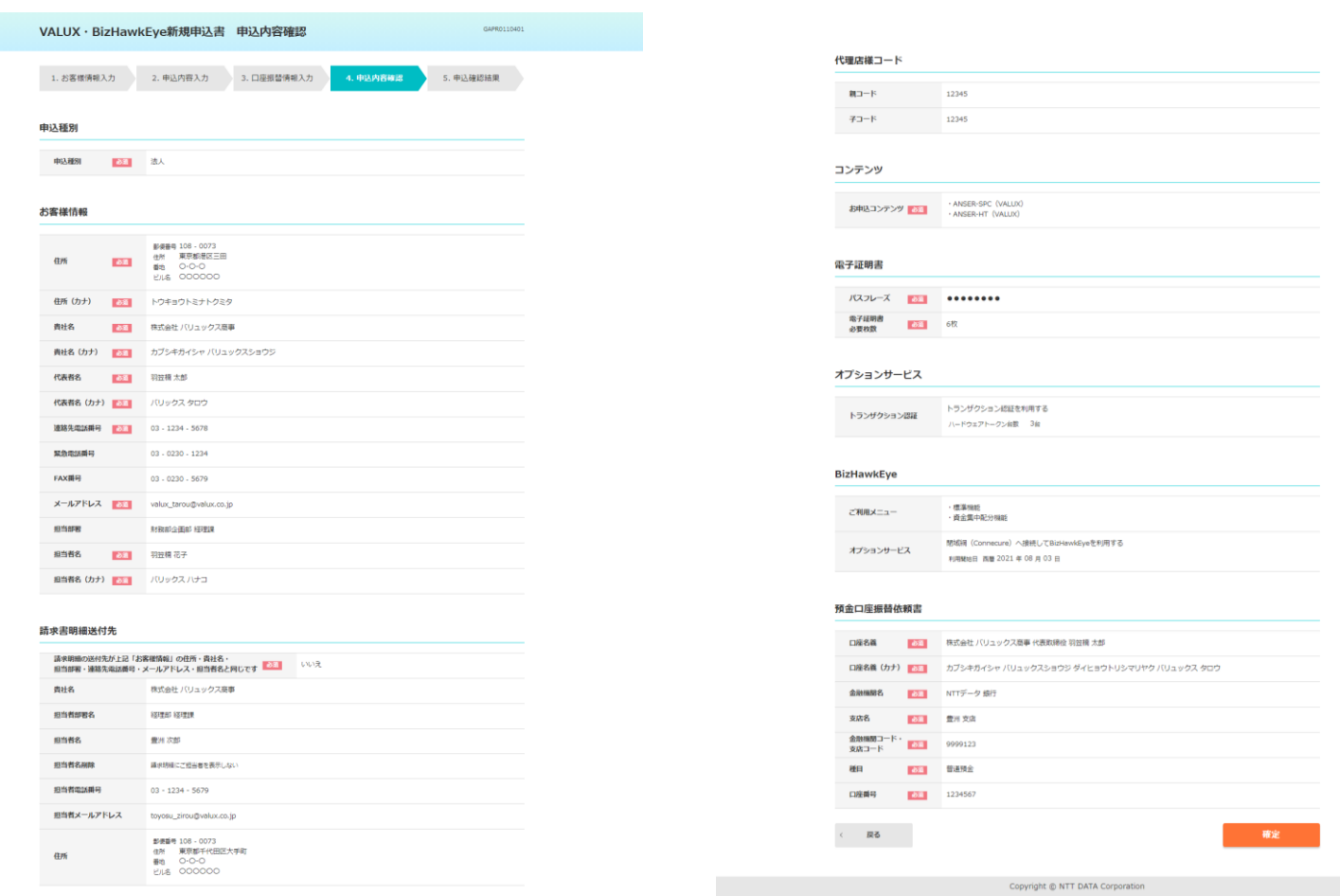

#### **5.申込確認結果**

申込確認結果画面まで対応いただければ、企業情報および申込内容入力は終了です。 お申込み完了には電子署名をしていただく必要があります。 必ず「署名画面へ移動」を押してください。

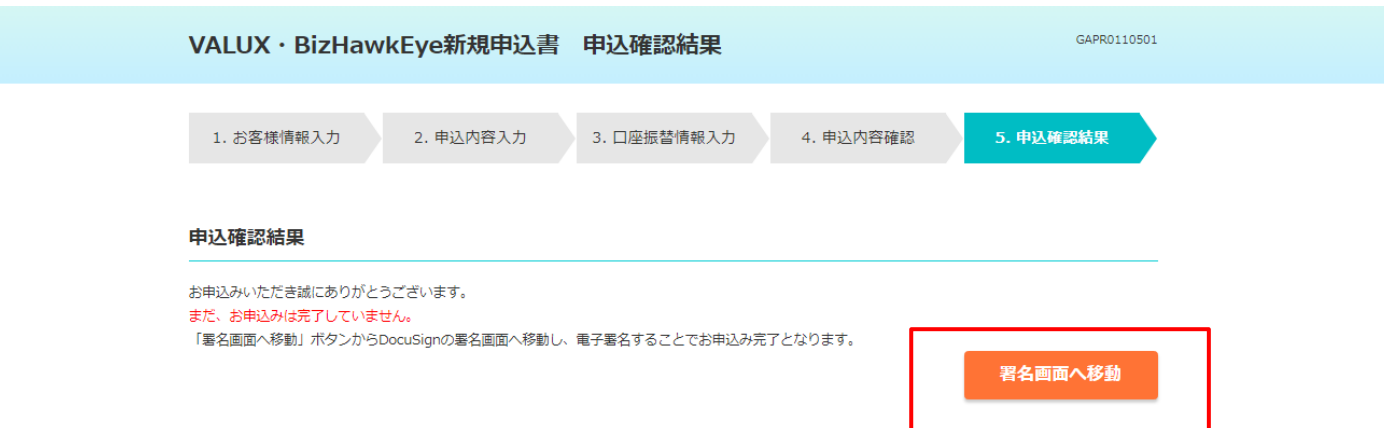

Copyright @ NTT DATA Corporation

#### **4-1.署名者情報の入力**

電子署名サービス (DocuSign) に遷移します。自分の名前欄に「署名者名」、自分のメールアドレス欄に「署名者のメールアドレス」 を入力してください

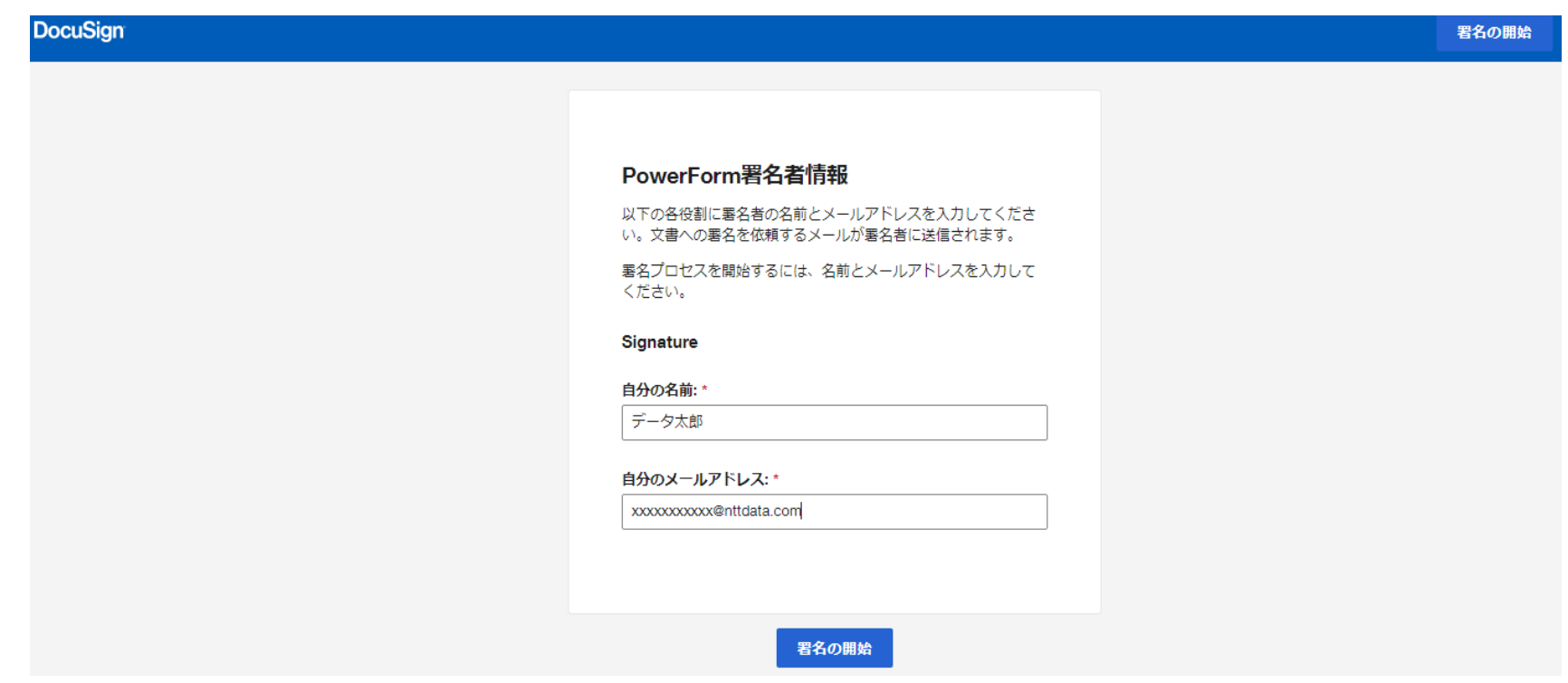

#### **2.アクセスコードの認証**

次にアクセスコード認証画面に遷移します。アクセスコードは署名者情報で入力した署名者のメールアドレスに対して配信されます。 送信元は以下のアドレスとなっております。メールが見付からない場合は迷惑メールフォルダなどをご確認ください。 DocuSign EU System <dse@eumail.docusign.net>

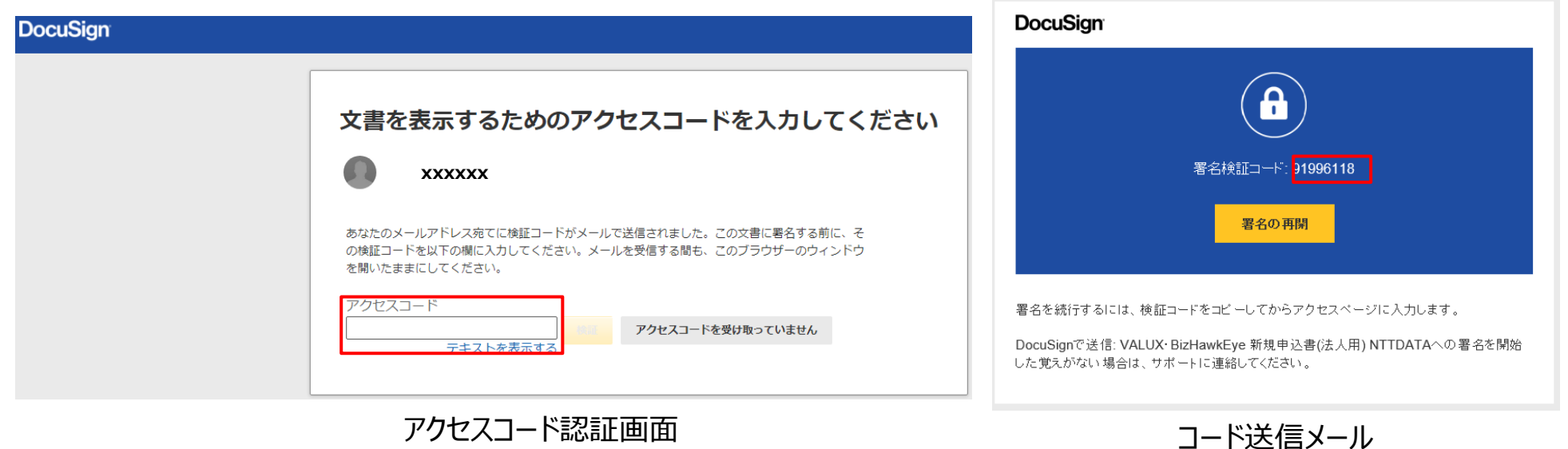

#### **3.署名の実施**

コード入力後、署名画面に遷移します。 Webフォーム入力内容が申込書に転記されるので、内容を確認し問題ない場合は署名を実施してください。

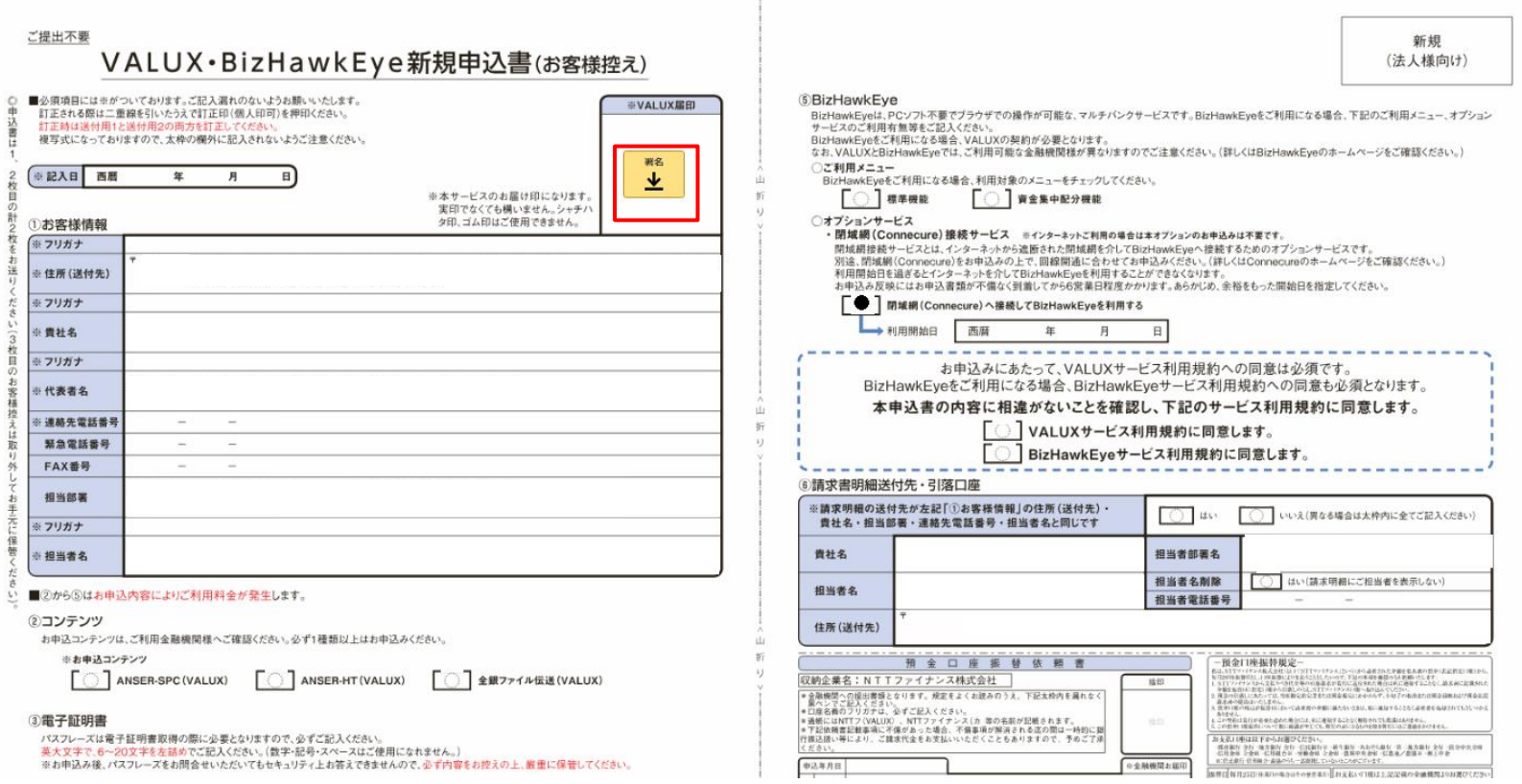

**4.必要書類のアップロード**

署名後、必要書類のアップロードを実施してください。 新規申込の場合は本人確認書類が必ず必要です。変更/解約申込の場合は申込内容によって要否が変わります。 詳細はホームページをご確認ください。

■お申し込み時にご提出していただく書類

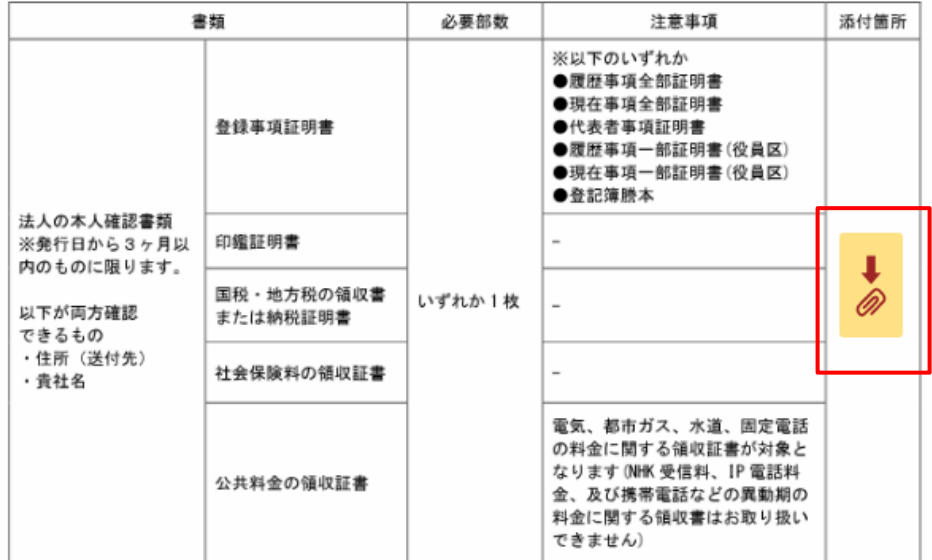

・お申込みにあたり、本人確認等の必要書類をご提出いただきますので、下記に添付してください。

・BizHawkEye で「閉域網 (Connecure) 」を利用される場合

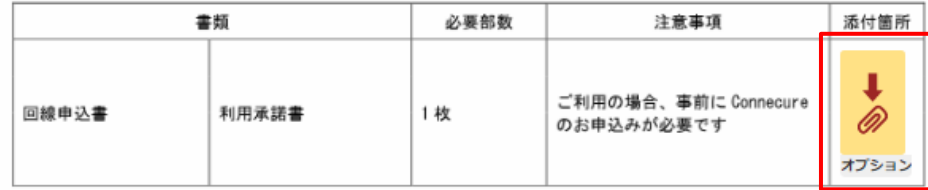

#### **5.署名の完了**

画面上部「完了」ボタンを押して署名を完了してください。

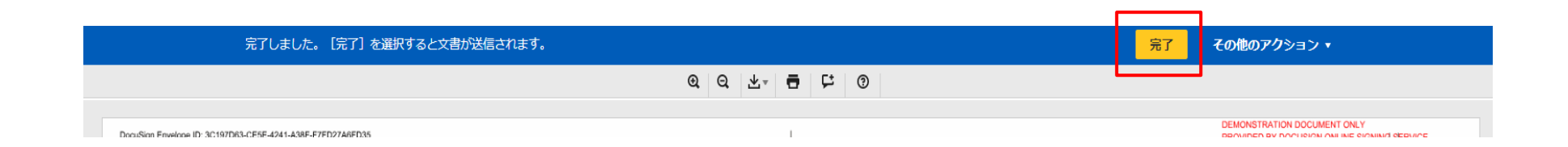

### **6.DocuSignの完了**

以上でお申し込みを受け付けた状態となります。 署名者メールアドレスに対して、以下のメールが送信されるので内容をご確認ください。 なおメールにはお客様控え(pdfファイル)が添付されるので、お客様で保管をお願いいたします。 **DocuSignの入力完了後に送信されるメールに口座振替依頼書(送付用ファイル)も添付されております。 こちらの口座振替依頼書の郵送でのご提出をもって、お申込み完了となりますのでご注意ください。**

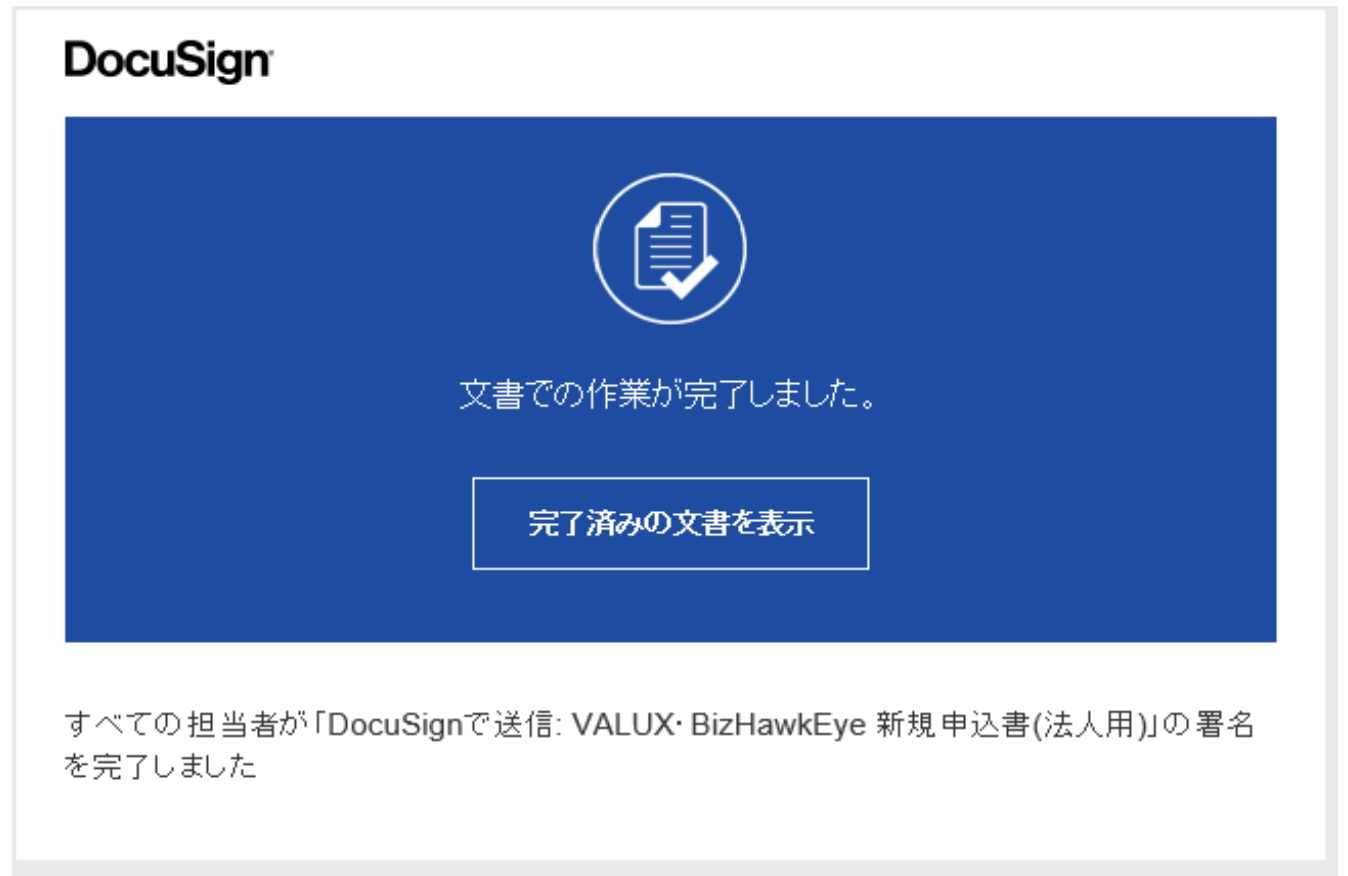

## **5.口座振替依頼書送付**

#### **DocuSignの入力完了後に送信されるメールに口座振替依頼書(送付用ファイル)も添付されております。**

口座振替依頼書は金融機関届届出印の押印と原本の提出(郵送)が必要なため、口座振替依頼書を印刷のうえ以下の宛先まで発 送ください。

■口座振替依頼書 郵送先

〒060-0808 北海道札幌市北区北8条西3丁目32番 8・3スクエア北ビル11F NTTファイナンス株式会社 ユーザーサポートセンター クライアント担当 「VALUX申込書在中」

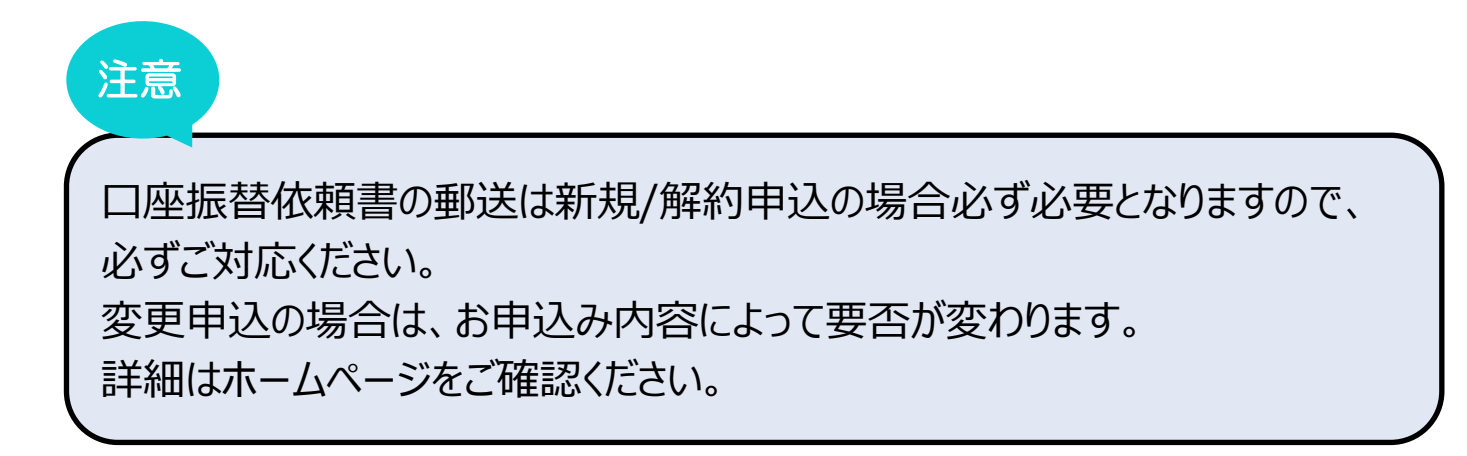

## **6.VALUX/BizHawkEye公式ホームページ**

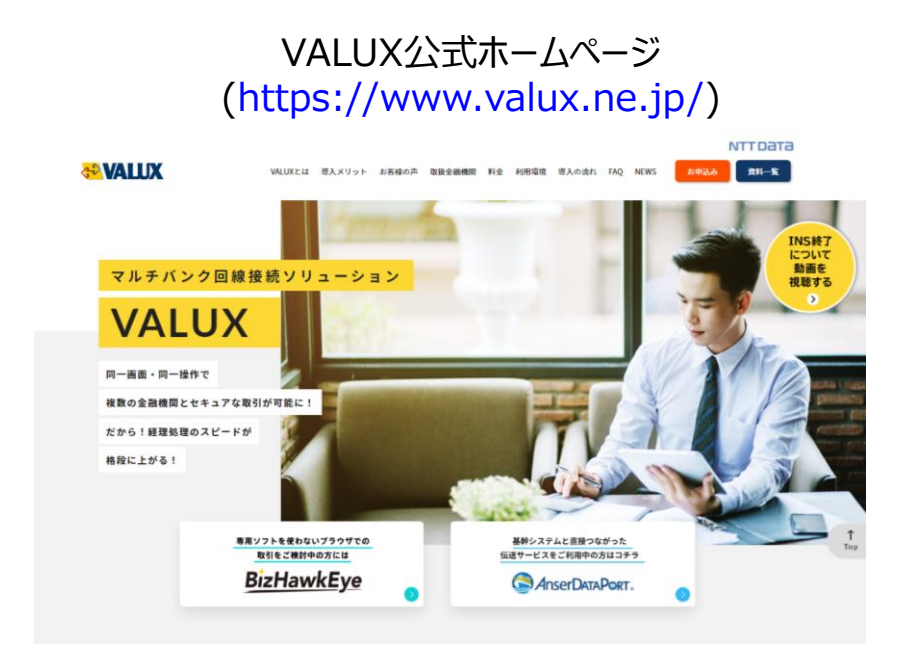

#### BizHawkEye公式ホームページ [\(https://www.bizhawkeye.ne.jp/index.html\)](https://www.bizhawkeye.ne.jp/index.html)

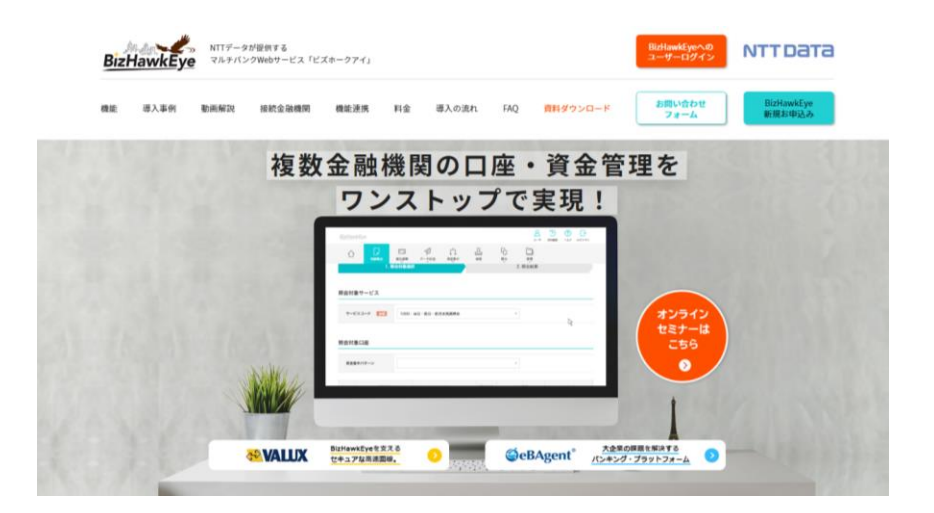

■お問い合わせ先 **株式会社NTTデータ VALUXカスタマーセンタ TEL:0570-041800 受付時間:平日 9:00~17:45 (土・日・祝日・12月31日~1月3日を除く)**

・ナビダイヤルをご利用いただけない場合は、03-4334-1800 までおかけ直しください。 ・VALUX経由で利用できるEB/FBサービスに関しては、お取引のある金融機関様にお問合せください。

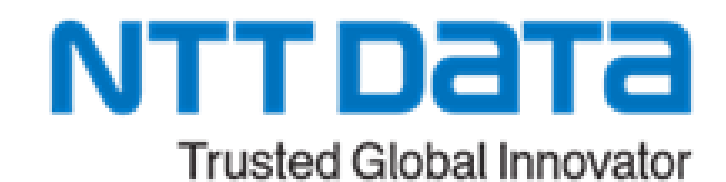

© 2024 NTT DATA JAPAN Corporation